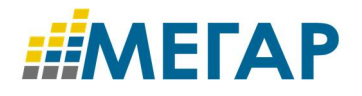

# **ИНФОРМАЦИОННАЯ СИСТЕМА «УНИВЕРСАЛЬНЫЙ ПЛАТЕЖНЫЙ ШЛЮЗ»**

# **Руководство по техническому обслуживанию**

**Листов - 12**

Москва, 2017

# **Аннотация**

Настоящий документ содержит сведения, необходимые для эксплуатации информационной системы Универсальный платежный шлюз (далее УПШ), в рамках применения средств программного обеспечения для реализации функций системного администрирования и технического обслуживания.

# **Содержание**

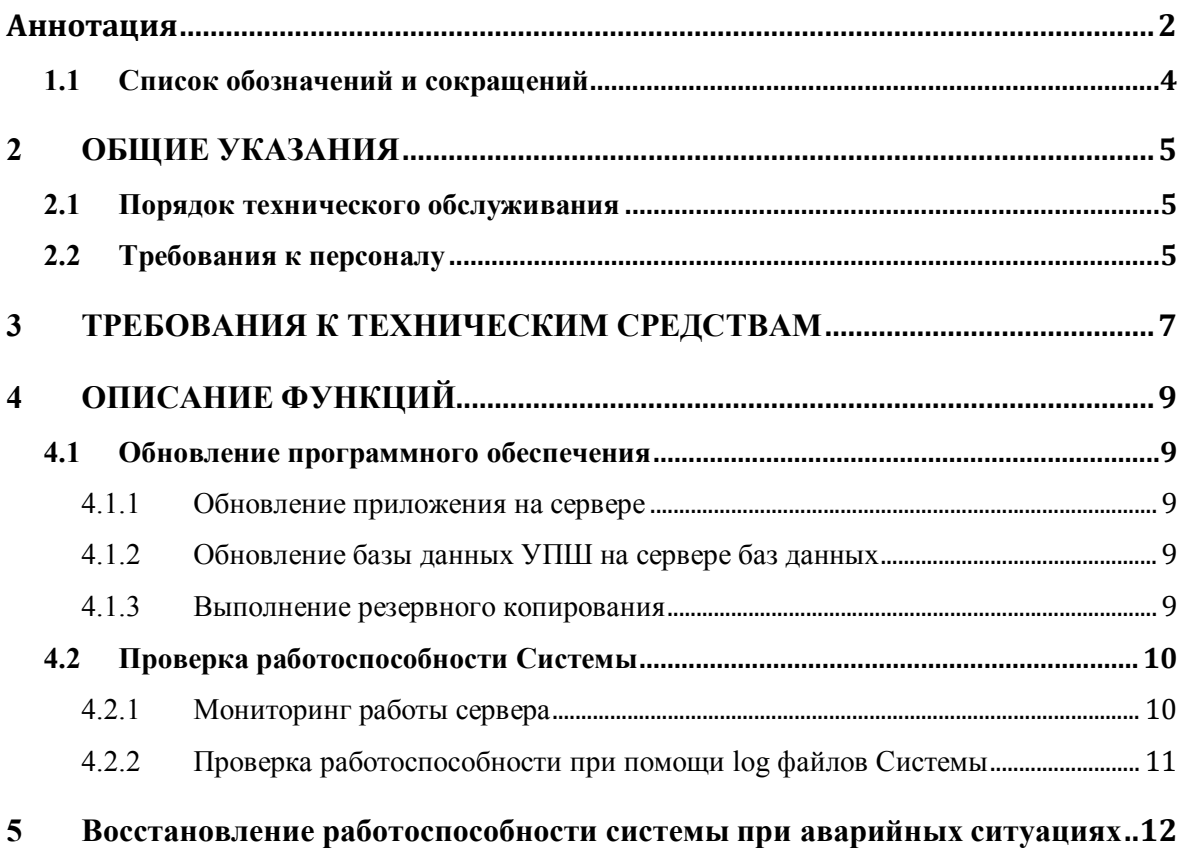

# ОБЩИЕ ПОЛОЖЕНИЯ

# **1.1 СПИСОК ОБОЗНАЧЕНИЙ И СОКРАЩЕНИЙ**

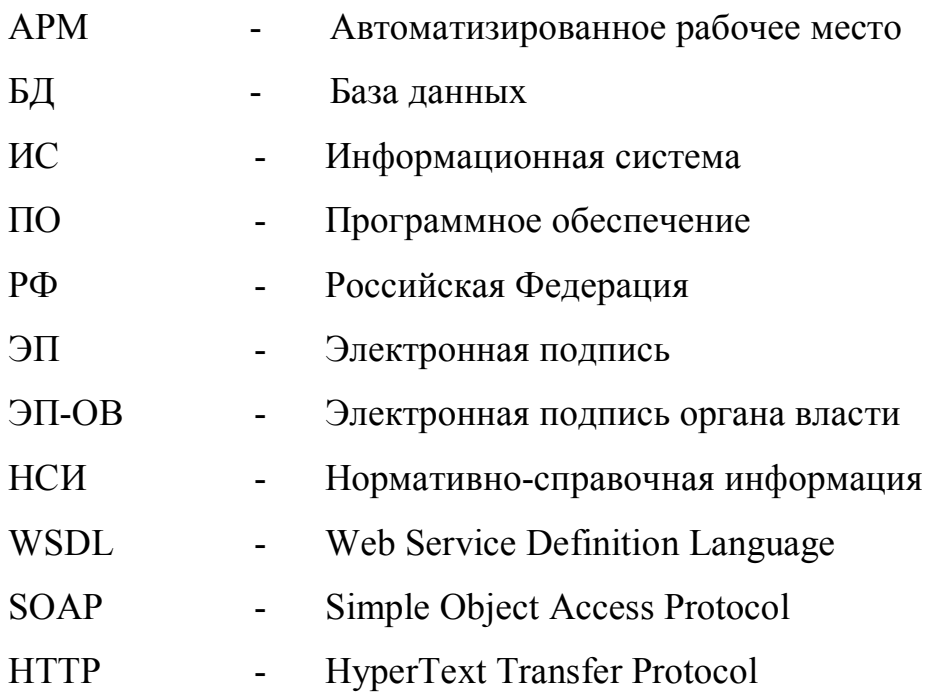

# **2 ОБЩИЕ УКАЗАНИЯ**

#### **2.1 ПОРЯДОК ТЕХНИЧЕСКОГО ОБСЛУЖИВАНИЯ**

В рамках сопровождения системы УПШ реализуется выполнение следующих функций:

- обновление программного обеспечения;
- выполнение резервного копирования;
- осуществление проверки штатными средствами работоспособности системы;
- восстановление работоспособности системы при аварийных ситуациях.

Требования к уровню подготовки специалиста по техническому обслуживанию УПШ приведены в разделе 2.2 настоящего документа.

#### **2.2 ТРЕБОВАНИЯ К ПЕРСОНАЛУ**

Выполнение функций, указанных в разделе 2.1, предполагает, соответствие профессионального уровня специалиста по техническому обслуживанию и администрированию УПШ следующим требованиям:

- высокий уровень квалификации и практического опыта выполнения работ по сопровождению баз данных;

- умение установки, модернизации, настройки параметров программного обеспечения (СУБД);

- наличие опыта разработки, управления и реализации эффективной политики доступа к информации, хранящейся в прикладных базах данных;

- высокий уровень квалификации и практического опыта выполнения работ по модернизации, настройке и мониторингу

5

работоспособности комплекса технических средств (серверов, рабочих станций);

- профессиональные знаниями в области конфигурирования и настройка программно-технических средств Системы;

- навыки по диагностике типовых неисправностей, замене базовых узлов периферийных устройств, имеющих ограниченный ресурс, настройке локальной компьютерной сети и Интернета, контроля доступа к сетевым ресурсам.

# **3 ТРЕБОВАНИЯ К ТЕХНИЧЕСКИМ СРЕДСТВАМ**

Для работы УПШ используются сервера трех типов: сервер БД, сервер приложений и веб-сервер. Для работы администраторов используются АРМ администраторов УПШ.

На сервер БД устанавливается ПО, описанное в Таблица 1 настоящего документа.

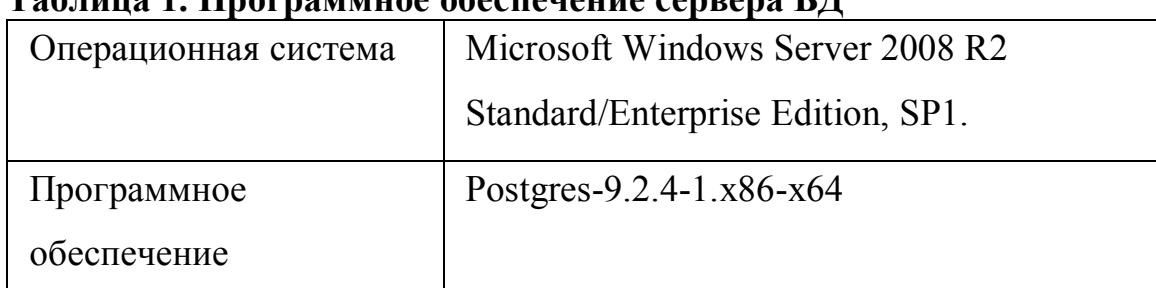

# **Таблица 1. Программное обеспечение сервера БД**

На сервере приложений устанавливается ПО, описанное в Таблица 2 настоящего документа.

# **Таблица 2. Программное обеспечение сервера приложений**

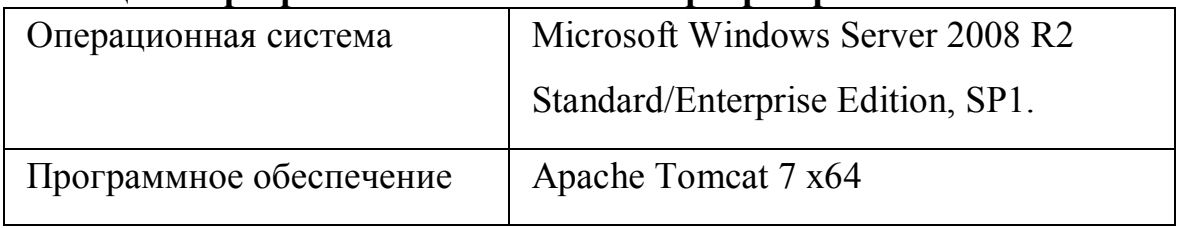

На веб-сервере устанавливается СПО, описанное в Таблица 3 настоящего документа.

## **Таблица 3. Программное обеспечение веб-сервера**

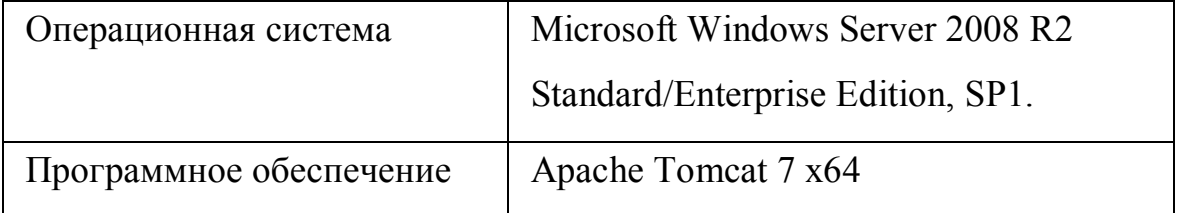

На рабочих станциях Администраторов УПШ устанавливается ПО, описанное в Таблица 4 настоящего документа.

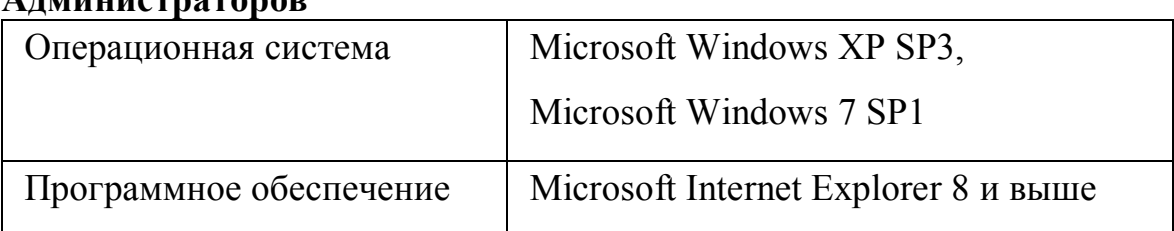

# **Таблица 4. Программное обеспечение рабочих станций Администраторов**

Программный код УПШ, выполняющийся на сервере приложений, написан на языке Java 6 и реализован в виде J2EE-приложений (вебприложений).

Программный код УПШ, выполняющийся на сервере БД, написан на языке PL/SQL и устанавливается на сервер БД в виде скриптов, создающих программные объекты: пакеты, фоновые задания, представления, типы.

Прикладное программное обеспечение устанавливается на сервер БД - программный код серверной логики УПШ, а сервере приложений – веб-приложения и веб-сервисы.

# **4 ОПИСАНИЕ ФУНКЦИЙ**

## **4.1 ОБНОВЛЕНИЕ ПРОГРАММНОГО ОБЕСПЕЧЕНИЯ**

## **4.1.1 ОБНОВЛЕНИЕ ПРИЛОЖЕНИЯ НА СЕРВЕРЕ**

Обновление приложения осуществляется на сервере приложений.

Установка программ и настройка операционной системы и общесистемных компонентов осуществляются стандартным образом. При настройке программного обеспечения, серверам необходимо присваивать имена, IP - адреса в соответствии с приложением настоящего документа. Установка описана в разделе 4 Руководства администратора УПШ.

## **4.1.2 ОБНОВЛЕНИЕ БАЗЫ ДАННЫХ УПШ НА СЕРВЕРЕ БАЗ ДАННЫХ**

Обновления базы данных ИС УНП на сервере осуществляется на сервере баз данных.

Для обновления БД УНП необходимо выполнить следующие действия:

- 1. Остановить сервера приложений Apache Tomcat 7. Порядок остановки сервера приложений представлен в Руководстве администратора УПШ пункт 4.
- 2. Выполнить скрип update.sql, содержащий обновления БД.
- 3. Запустить сервера приложений. Порядок запуска сервера приложений описан в Руководстве администратора УПШ в пункте 4.

## **4.1.3 ВЫПОЛНЕНИЕ РЕЗЕРВНОГО КОПИРОВАНИЯ**

Резервное копирование включает в себя следующие работы:

- резервное копирование приложений;
- резервное копирование БД.

9

## **4.1.3.1 Резервное копирование приложений**

Создание резервной копии, необходимо осуществлять методом копирования файлов и подкаталогов из каталога \шег\_рго|еСз\1ота^\имя\_домена на любое надежное накопительное устройство.

После каждой установки приложений на сервере копии файлов установленных приложений должны быть сохранены.

## **4.1.3.2 Резервное копирование БД**

Процедура резервного копирования применяется ко всей базе данных целиком, так как сохранять необходимо не только пользовательские данные, но и журнальные и управляющие файлы, а также системных пользователей и объекты принадлежащие им.

Необходимо делать полный бэкап базы данных раз в неделю и инкрементальный бэкап ежедневно (сохраняются только изменения относительно последнего полного бэкапа). Бэкап создается не на уровне пользовательских таблиц, а на уровне файлов базы данных.

Настройка резервного копирования осуществляется штатными средствами PostgreSQL.

## **4.2 ПРОВЕРКА РАБОТОСПОСОБНОСТИ СИСТЕМЫ**

## **4.2.1 МОНИТОРИНГ РАБОТЫ СЕРВЕРА**

Проверка работы сервера может быть осуществлена из административной консоли Tomcat.

Запуск консоли осуществляется из интернет-браузера Internet Explorer, для запуска необходимо ввести следующий адрес:

http://имя\_сервера:4848/

Для просмотра статуса сервера необходимо выбрать раздел «*Monitoring Data*» выбрать сервер и перейти на закладку «*General*».

После запуска сервер должен находиться в статусе «*Running*». Для получения более детальной информации о работе сервера необходимо перейти на вкладку «*View Log Files*».

Для просмотра работы приложений необходимо перейти на вкладку «*Monitor*» в раздел «*Applications*» и выбрать необходимый компонент.

# **4.2.2 ПРОВЕРКА РАБОТОСПОСОБНОСТИ ПРИ ПОМОЩИ LOG ФАЙЛОВ СИСТЕМЫ**

Логирование работы Системы осуществляется штатными средства сервера. Все события фиксируются в лог файлах сервера и шины. Осуществить просмотр лог файлов можно стандартными средствами Windows.

Для просмотра лог файлов необходимо перейти в каталог …\domains\domain1\logs\server.log, каталога установки.

**5 ВОССТАНОВЛЕНИЕ РАБОТОСПОСОБНОСТИ СИСТЕМЫ ПРИ АВАРИЙНЫХ СИТУАЦИЯХ**

Нарушение условий выполнения технологического процесса проявляется в виде невозможности выполнения и/или завершения технологической операции. Причиной нарушения условий выполнения технологического процесса, как правило, являются сбои в аппаратном и программном обеспечении.

Если авария вызвана сбоем работы оборудования, нужно определить причину сбоя, устранить сбойный элемент оборудования и протестировать систему.

В случае если произошел критический сбой, например, выход из строя системного жесткого диска, необходима процедура восстановления из резервной копии.

Если авария вызвана сбоем работы программного обеспечения, нужно определить в каком именно программном модуле возникла ошибка и исправить ее. Для определения источника ошибок необходимо использовать журналы событий (log-файлы).

В случае отказа работы сервера «Сервер приложений», необходимо осуществить восстановление работы сервера. При необходимости провести восстановление копии профиля из резервной копии.

В случае отказа работы сервера «База данных», необходимо осуществить восстановление работы сервера, при необходимости провести восстановление БД из резервной копии. Сведения о резервировании и восстановлении данных в БД PostgreSQL, приведены в специализированной литературе.

12